# **WELCOME Class Of 2018**

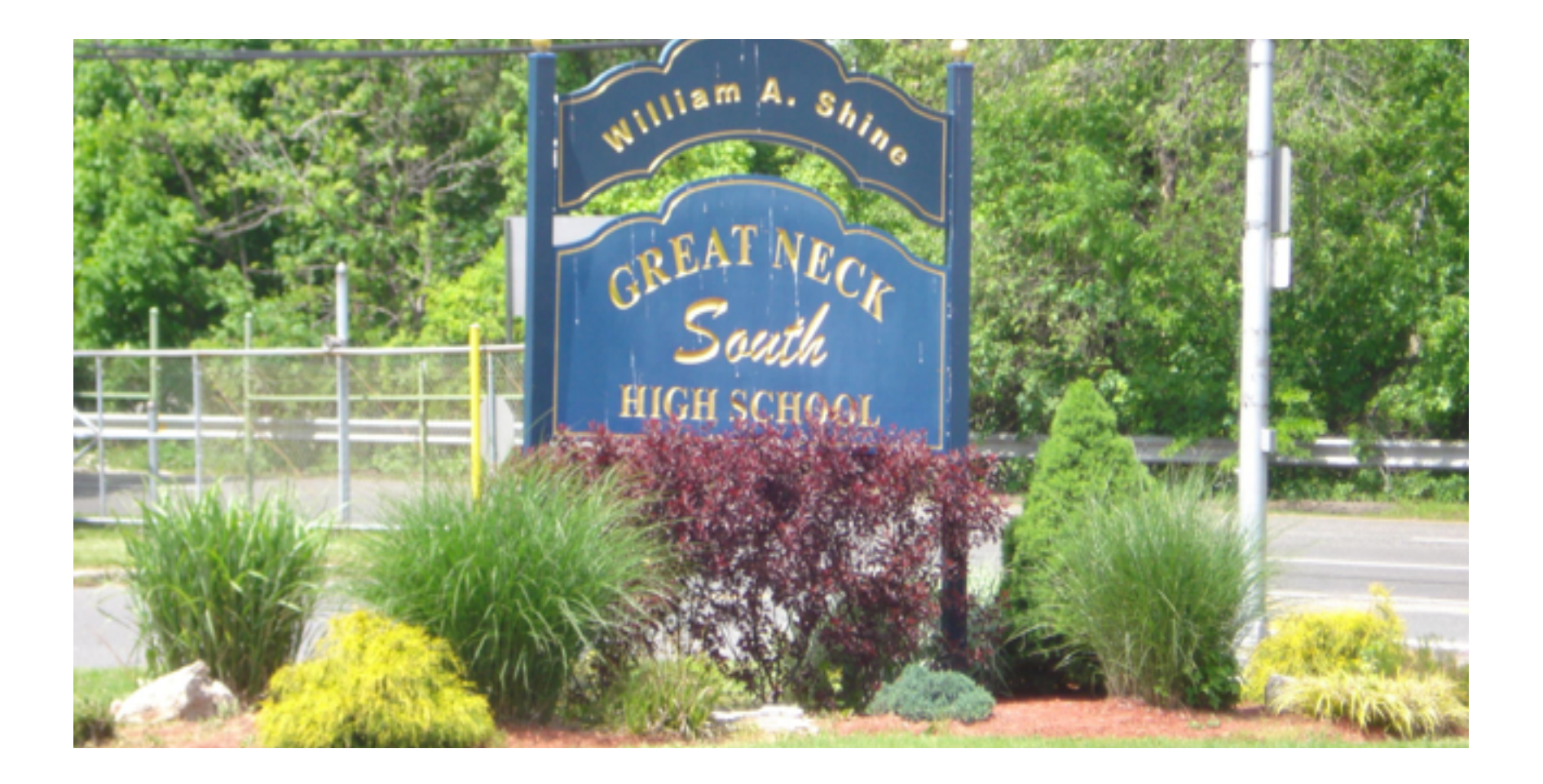

#### **The College Application Process**

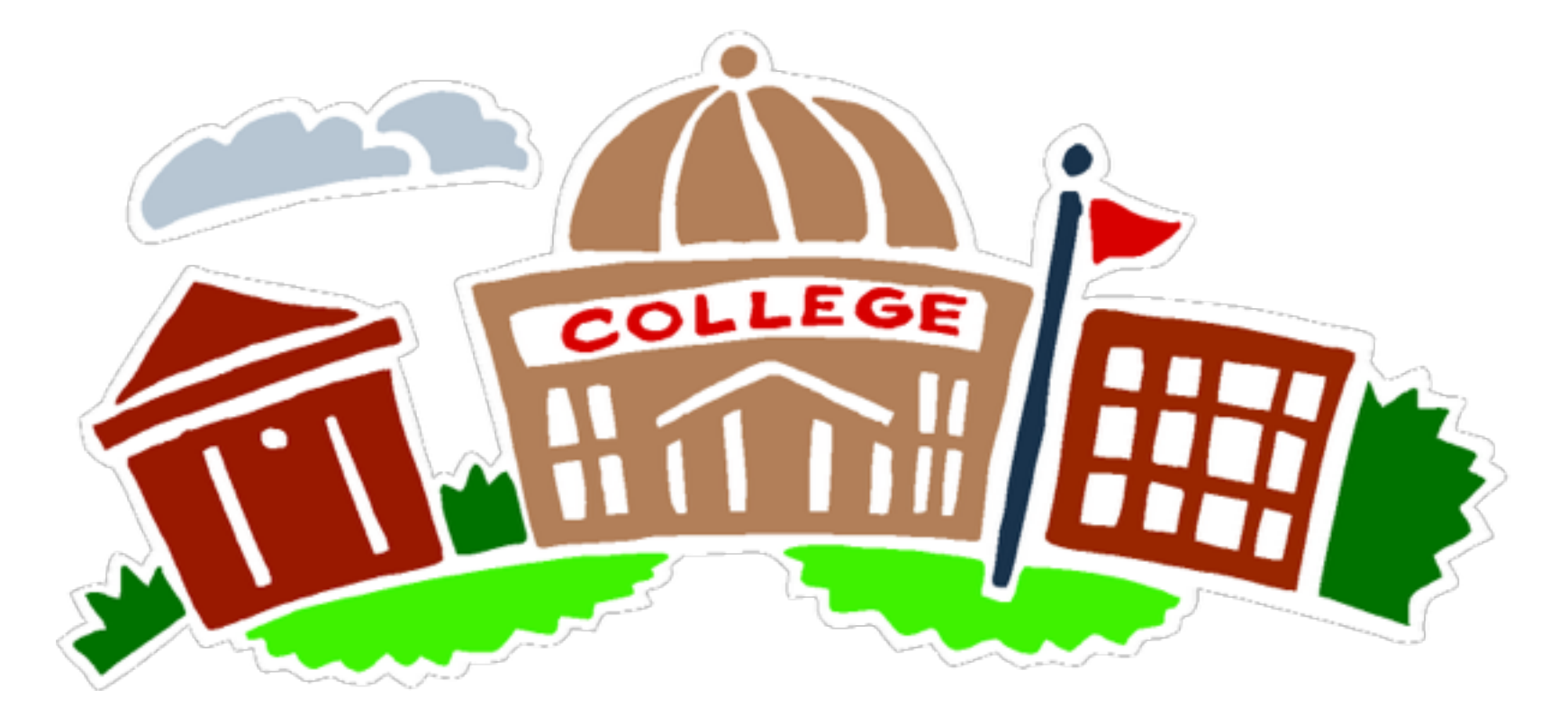

### **September 2018**

### **Diploma Name Verification Survey**

- ✓ Please complete the survey located on Infinite Campus in your Inbox as soon as possible
- ✓ Your name will appear on your high school diploma as shown on Infinite Campus unless you indicate a change in this survey.
- ✓ You will also be asked about ordering caps and gowns and if your parent(s) work in the district.

### Counselor Contact Information Phone: 516-441-4820

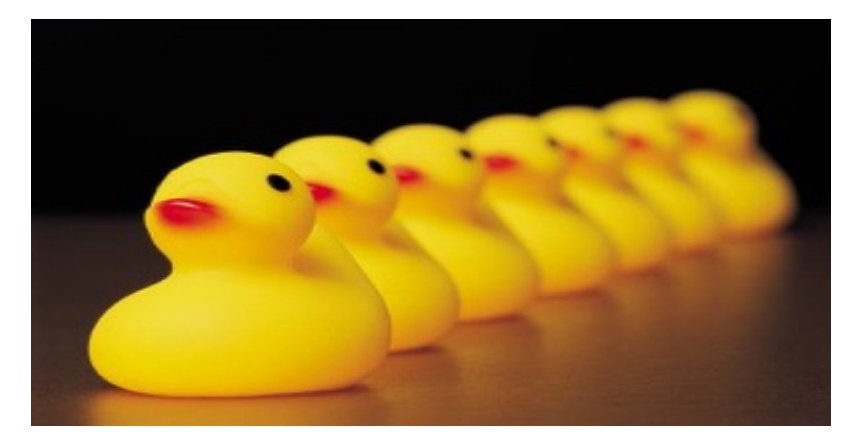

 Carly Bank Jo-AnnEyre Cruz (Department Chair) Christopher Erickson Allison Gottfried Gillian O'Connell Marley Goldman (Leave for Stacey Rapp) Joseph Stopanio

# **Narrowing Down Your List**

➢**"Reach"** schools ➢**"Target"** schools ➢**"Likely"** schools

**GOAL: Find your perfect match:** 

- **̣ Academically**
- **̣ Socially**
- **̣ Financially**

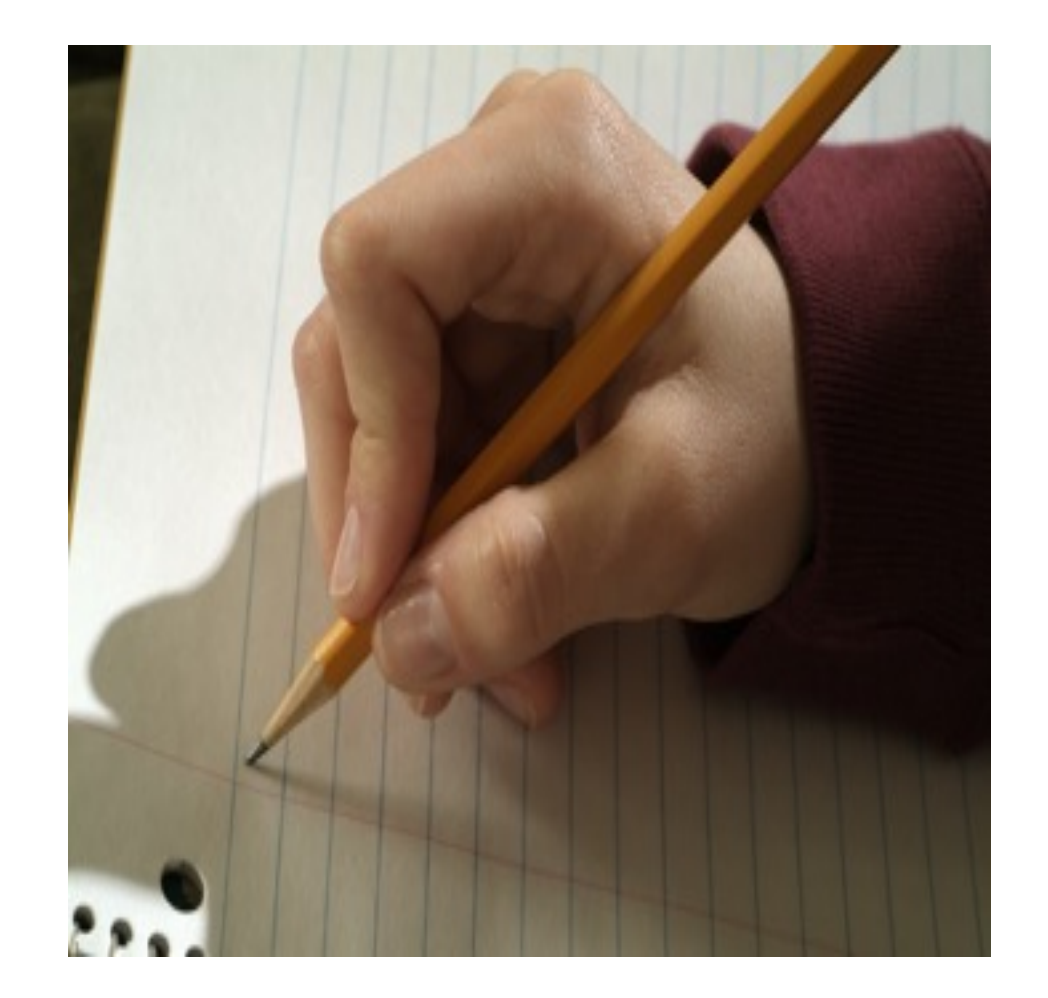

# **College Visits On Campus**

### **\*Register for Information Session and Tour with Admissions Office**

معصر

匝

### **What to do on your visit:**

- ✓ Meet with representatives (Send Thank You)
- ✓ Take a campus tour
- ✓ Sit in on a Class
- ✓ Speak with the students on campus
- $\checkmark$  Eat in the dining hall taste the food.
- $\sqrt{\frac{1}{2}}$  Check-out the surrounding communi
- ✓ Pick up the school newspaper
- ✓ Plan for an overnight visit

### **College Representative Visits at South High School**

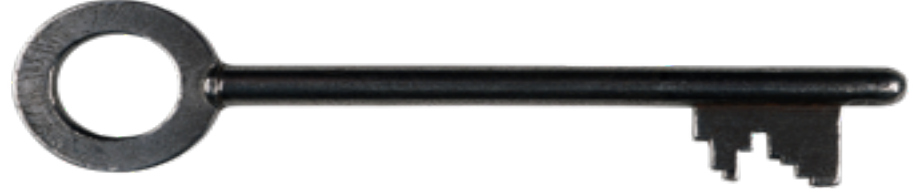

**Key connections can be made during these visits** 

- **Schedule updated daily through Naviance**
- **Register for visit through your Naviance account**
- **Communicate with teacher of class you may need to miss**
- **Be prepared with specific questions**
- **Send a Thank You note/email** 
	- **https://connection.naviance.com/family-connection/auth/login/? hsid=gnshs**

\*Only 12th grade students eligible to attend College Rep Visits

# **Transcript**

- ❑ GPA is calculated through junior year
- ❑ Senior year grades count Do your best
- ❑ Great Neck South does not Rank
- ❑ Great Neck South does not Weight
- ❑ Transcripts must be verified by September 15<sup>th</sup>.

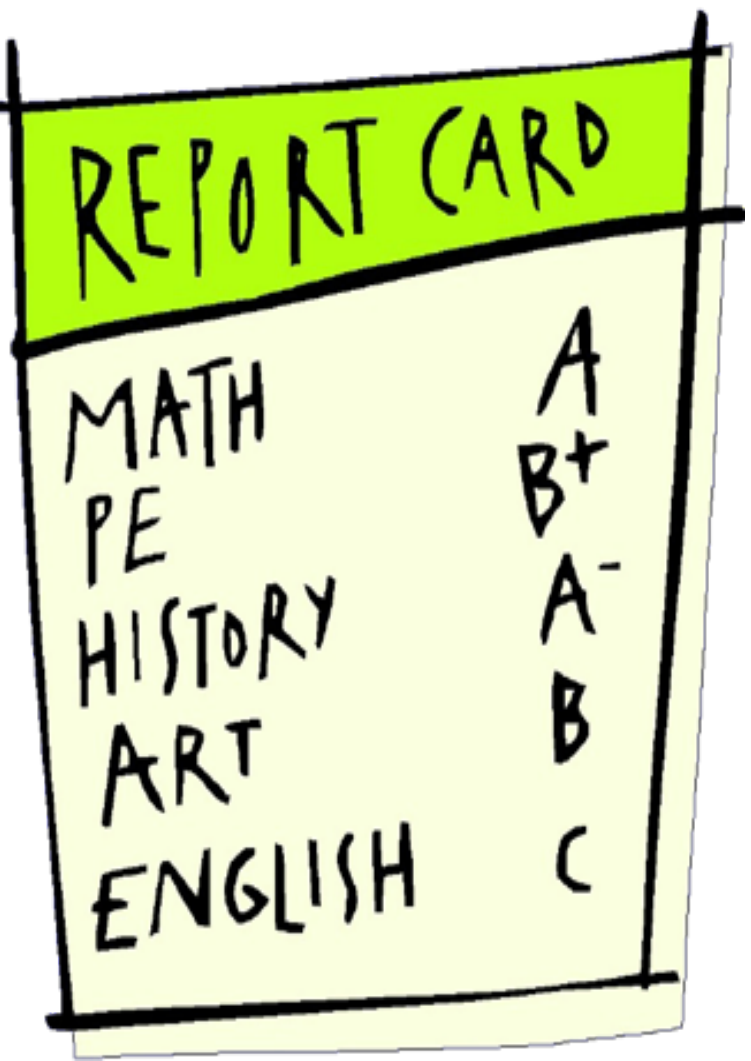

# **SAT/ACT SCORES**

[www.act.org](http://www.ACT.org) [www.collegeboard.com](http://www.collegeboard.com) [www.fairtest.org](http://www.fairtest.org)

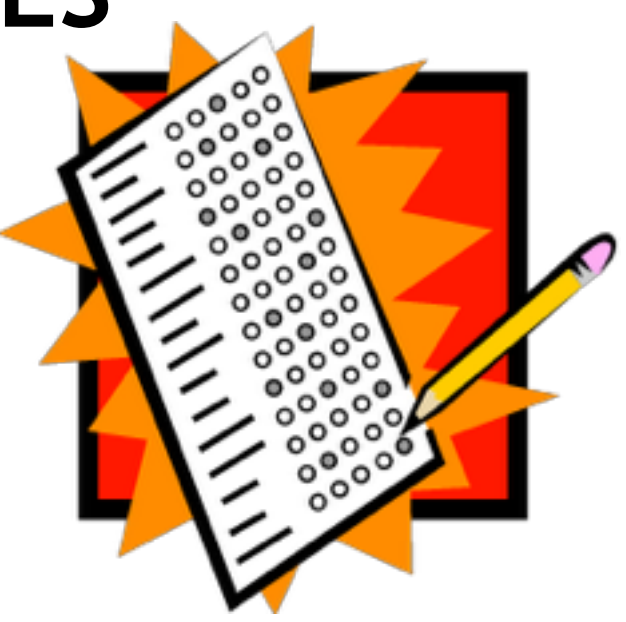

\*Students must send ACT/SAT scores through ACT and/or College Board if required.

\*Please allow 3-4 weeks for scores to be received by colleges.

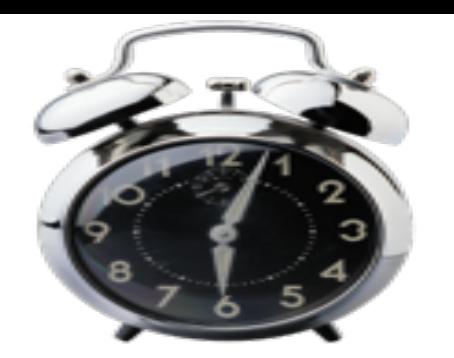

•

•

### **ACT Test Dates**

**http://www.actstudent.org**

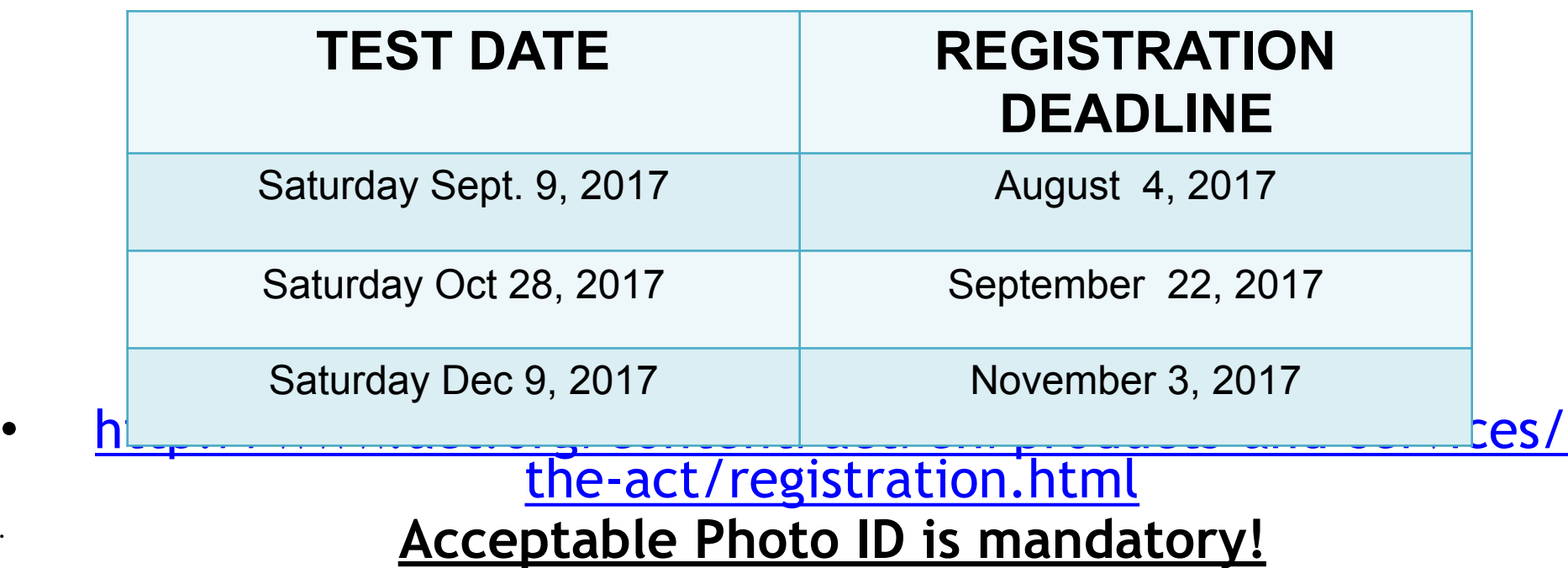

Scores via web are available 2-3 weeks after test date

Click the ACT link below for standby registration requirements <http://www.actstudent.org/regist/standbytest.html>

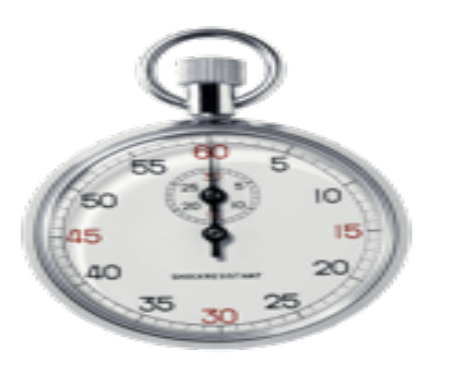

# **SAT Test Dates**

**https://sat.collegeboard.org/home**

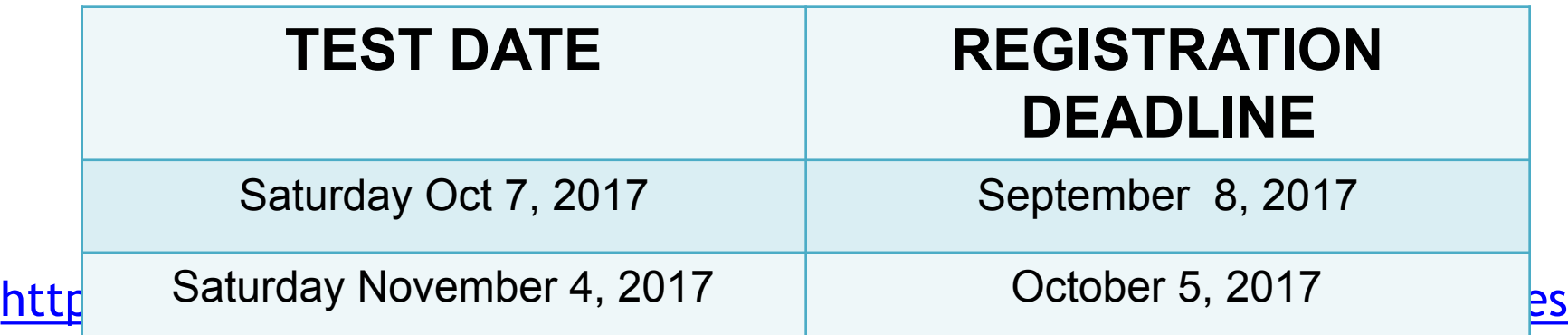

#### **No Admission Ticket…No Test…No Exceptions!**

**Walk-In/Wait-list must register online:** 

Can only be done after registration deadline closes - MUST be 5 days prior to the test date.

 **\*This does not guarantee a seat – see below for more information <http://sat.collegeboard.org/register/waitlist-status>**

**No changes in test date, type or location are permitted unless indicated on admission ticket!** 

# **Application Deadlines**

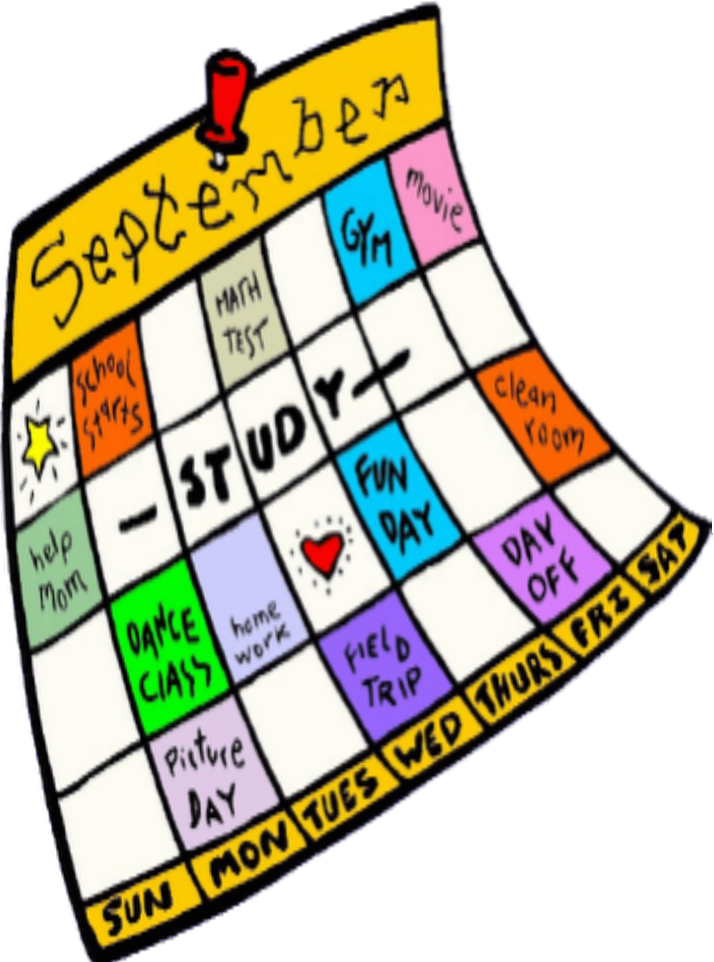

- Early Decision/Early Decision 2
- Early Action-Single Choice or Restricted
- Regular Admission
- Rolling Admission
	- Priority Deadlines (For admissions and scholarships)

**\*Be aware of deadlines set by colleges and the guidance office**

### **The Process**

- **Student Questionnaire must be given to DIRECTLY to your guidance counselor**
- **Speak with teachers about letters of recommendation and provide them with your Teacher Recommendation Request forms (PEACH)-Optional and a Teacher Questionnaire if your teacher doesn't already have their won form for you to complete.**
- **Meet with Counselor often through each step of the process**
- **Match your Naviance Account with Common App (Must use your school email address) Refer to <https://vimeo.com/102639828>for instructions**
- **Complete FERPA through Common App**
- **Submit SAT/ACT scores directly to Colleges**
- **Submit College Application/Transcript Release/FERPA form DIRECTLY to guidance counselor (GREEN FORM)**
- **If applying to a CUNY School use the CUNY Application/Transcript Release/ FERPA (Yellow Form)**

**Review College Application Checklist <http://southhighguidancedepartment.weebly.com/the-college-process.html>**

# **FORMS**

- ❑**Senior Checklist**
- ❑**Guidance Questionnaire**
- ❑**FERPA Release (on-line)**
- ❑**College Application/Transcript Release Form** (Green)
- ❑**CUNY College Application/Transcript Release Form (Yellow)**
- ❑**Teacher College Recommendation Request Form (Peach)**
- ❑**Common Application Hints**
- ❑**College Representative Visits to GNSHS**
- **<http://southhighguidancedepartment.weebly.com/forms.html>**

### **Requesting Letters of Recommendation**

**Initial requests should be made in person and Thank You notes are always appreciated when handing your peach request form in.** 

**Official request – invite teacher through Naviance**

- ➢Click on "Colleges"
- ➢Click on "letters of recommendation"
- $\blacktriangleright$  Follow the instructions as per below:
- **http://southhighguidancedepartment.weebly.com/uploads/ 1/0/1/1/10117103/ [student\\_instructions\\_to\\_request\\_lor\\_on\\_naviance.docx.pdf](http://southhighguidancedepartment.weebly.com/uploads/1/0/1/1/10117103/student_instructions_to_request_lor_on_naviance.docx.pdf)**

**Teacher Recommendation Release Forms (Ped 46) Optional** 

- •**Teacher Recommendation Questionnaire**
- **[http://southhighguidancedepartment.weebly.com/](http://southhighguidancedepartment.weebly.com/forms.html) forms.html**

**Dashboard** 

**My Colleges** 

**Common App College Search** 

#### **Northeastern University**

#### **Application**

(1 of 3 Completed)

- Questions
- $\blacktriangleright$  Recommenders and **FERPA**
- Review and Submit -Common App

Students Do Not have to invite teachers or counselors through Common App. Counselor and Teacher materials are sent through Naviance. If you are using an outside recommender be careful of any limits to letters a college may have.

#### **For All Colleges**

#### ✓ FERPA Release Authorization

**Mew Details** 

#### **Invite Recommenders**

Recommenders are people who will submit forms and information to colleges on your behalf. Check out our video about recommenders.

Invite and Manage Recommenders

#### **Recommenders for Northeastern University**

Note: All dates are Eastern Time

#### • Counselor

Your school is using Naviance eDocs for transcripts, school reports, and teacher recommendations. Please contact your counselor directly and they will provide instructions specific to your school regarding these documents. If your counselor wishes to submit forms via mail, you can download printable forms that can be completed on paper and mailed to each institution to which you apply.

**PDF Forms** 

- School Report 14
- Counselor Recommendation
- Optional Report
- Mid Year Report
- Final Report

#### **Teacher**

Your school is using Naviance eDocs for transcripts, school reports, and

#### **Instructions and** Help  $\rightarrow$

#### Recommender Information does not change

Once a recommender has been added and invited, the name and title you entered cannot be changed  $...$  [ $+$ ]

[more]  $\rightarrow$ 

#### Adding and assigning recommenders for **Naviance schools**

If your school uses Naviance, you will not be able to assign Counselor or Teacher recommendation ...  $[+]$ 

[more]  $\rightarrow$ 

#### Don't forget to assign your teacher recommendation!

If you see the "assign" button beside the name of your teacher, this means you need to assign this ...  $[+]$ 

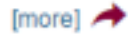

[more]  $\rightarrow$ 

#### **Other Evaluations**

All required recommendations, whether teacher or other, are school specific (meaning each school ch ...  $[+]$ 

# **Guidance Office will send**…

- ✓ Official transcripts
- ✓ Secondary school report
- ✓ Counselor recommendation
- ✓ School profile
- ✓ Mid-Year Report Card
- ✓ Final Transcript

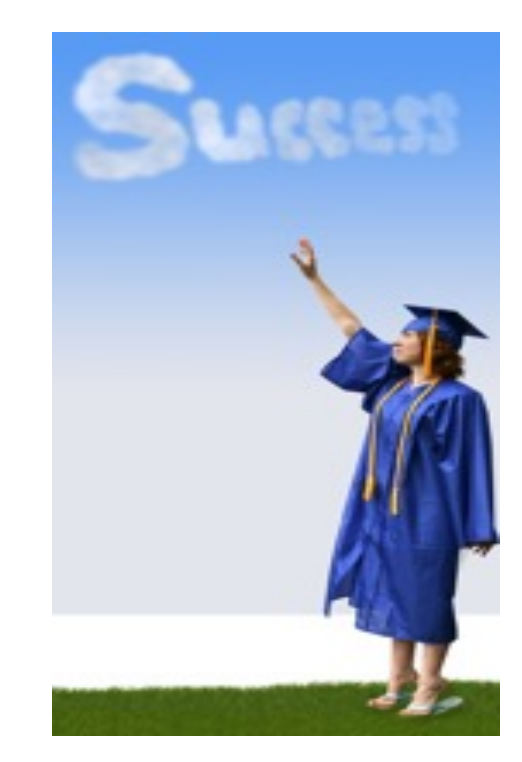

# **College Application Essay Tips**

- ❖Who are you, how have you grown, what sets you apart from others in the applicant pool?
- ❖Maximum is 650 words and minimum is 250. Even one character above or below these parameters will hinder your ability to submit your applications.
- ❖ Supplemental Essays

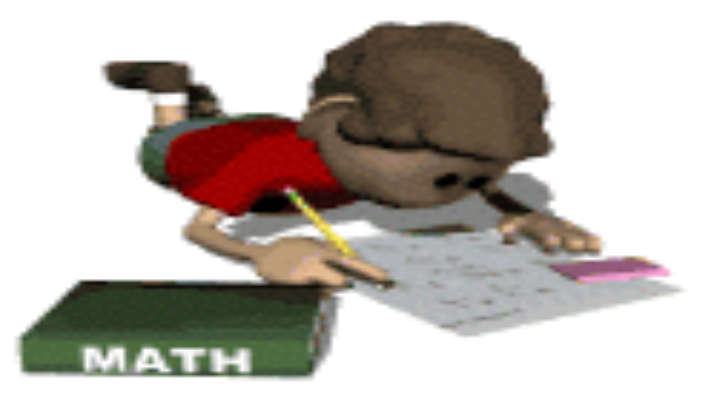

### **National Collegiate Athletic Association (NCAA**)

- Division I & II college-bound athletes MUST register with NCAA [\(www.eligibilitycenter.org](http://www.eligibilitycenter.org/))
- Inform your counselor once you have completed registration
- Complete Athletic Interest Forms at colleges you are interested in
- Communicate with HS and college coaches
- Speak with your counselor now!

# **Financial Aid Workshop Wednesday, September 13, 2016 7:00pm**

# **Expert Speaker: Michael Turner**

**FAFSA: File after October 1st of Senior year at [www.fafsa.ed.gov](http://www.fafsa.ed.gov/)**

**CSS Profile: This form applies to some colleges; please check with colleges for details and deadline; available on** 

**[www.collegeboard.com](http://www.collegeboard.com/)**

**- New York State Higher Education Services Corporation [www.HESC.com](http://www.hesc.com/)**

**Financial Aid (Net Price) Calculator** 

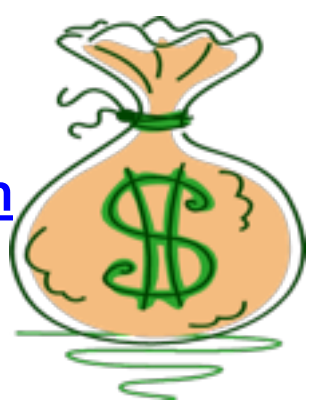

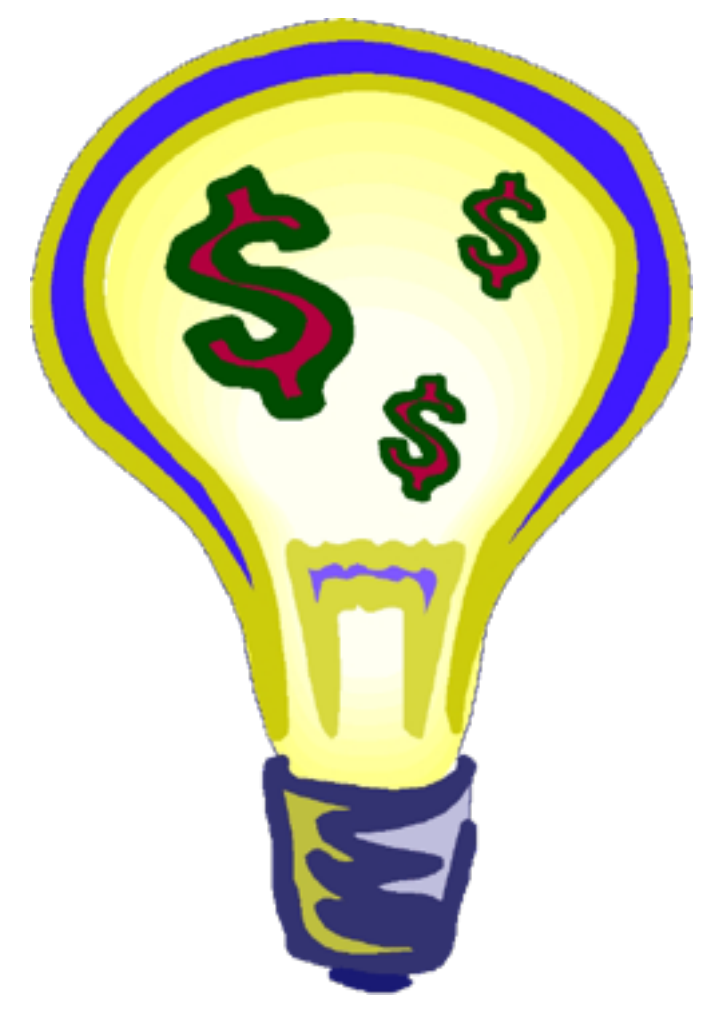

Package will be comprised of:

Need Based Awards

Merit Based Awards

Athletic Awards

# SCHOLARSHIPS

# [www.fastweb.com](http://www.fastweb.com/) [meritaid.com](https://www.meritaid.com/page/meritAid/meritAidList.jsp) [www.collegeboard.com](http://www.collegeboard.com/) [www.scholarships.com](http://www.scholarships.com)

# \*Great Neck Student Aid Fund

•

<http://southhighguidancedepartment.weebly.com/financial-aid.html>

### **You Submitted…. Now What???**

➢**Check your student email frequently for information from colleges and your guidance counselor** 

➢**Check the status of your applications at each specific school. Be mindful of the time it takes for colleges to process applications** 

➢**Continue attending college visits at South High** 

➢**Keep working hard in all classes** 

➢**Keep your Guidance Counselor informed of your progress**

## **WE ARE HERE TO HELP IN EVERY WAY!**

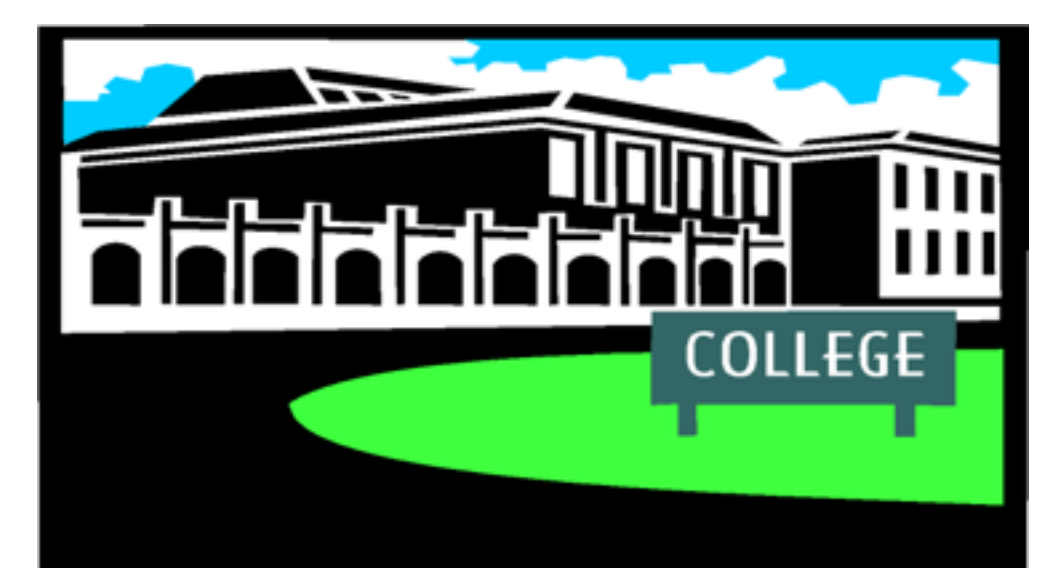

## **THANK YOU FOR ATTENDING!**